# **Los blogs y su uso educativo. Capítulo 8 a: Trucos para blogger**

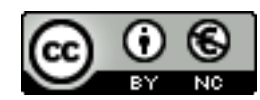

**[Reconocimiento-NoComercial-CompartirIgual 2.5 España](http://creativecommons.org/licenses/by-nc/2.5/es/)**

## **Realizado por:**

- José Sánchez Rodríguez (Universidad de Málaga) [josesanchez@uma.es](mailto:josesanchez@uma.es)
- Rafael Palomo López (CEP de Málaga) [rafaelpalomo@wanadoo.es](mailto:rafaelpalomo@wanadoo.es)
- Julio Ruiz Palmero (Universidad de Málaga) [julioruiz@uma.es](mailto:julioruiz@uma.es)
- Juan Alberto Argote Martín (Profesor de Secundaria) [jaargote@wanadoo.es](mailto:jaargote@wanadoo.es)

#### **Usted es libre de:**

- copiar, distribuir y comunicar públicamente la obra
- hacer obras derivadas

#### **Bajo las condiciones siguientes:**

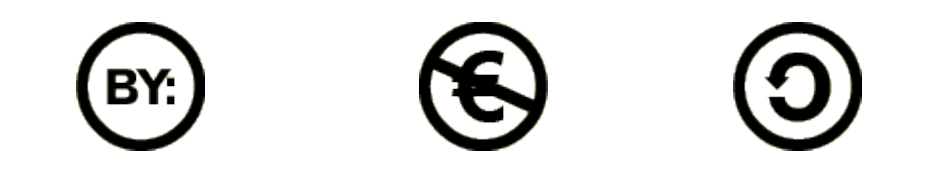

**Reconocimiento - No comercial - Compartir igual:** El material creado por un artista puede ser distribuido, copiado y exhibido por terceros si se muestra en los créditos. No se puede obtener ningún beneficio comercial y las obras derivadas tienen que estar bajo los mismos términos de licencia que el trabajo original.

# **1.- TRUCOS PARA BLOGGER**

Si en un buscador tecleamos las palabras *trucos blogger* nos aparecen centenares de páginas en las que encontrar explicaciones sobre cómo llevar a cabo determinados procedimientos de configuración de nuestro blog. Algunas de ellas son:

- Trucos Blogger:<http://www.trucosblogger.com/search/label/Blogger>
- blogmundi. Consejos para blogs:<http://www.blogmundi.com/tag/trucos-blogger/>
- ñblog: Utilidades y recursos para tu blog:<http://utilidades.bitacoras.com/> <http://utilidades.bitacoras.com/categorias/aplicaciones-para-blogger>
- Blog en serio.<http://blogenserio.com/2008/01/100-recursos-para-blogger-y-wordpress/>
- Jaime -- Trucos Blogger:<http://jaimestrucoblog.blogspot.com/> [http://jaimetrujilloescobedo.blogspot.com/search/label/ACCESORIOS%20PARA%20TU](http://jaimetrujilloescobedo.blogspot.com/search/label/ACCESORIOS%20PARA%20TU%20BLOG) [%20BLOG](http://jaimetrujilloescobedo.blogspot.com/search/label/ACCESORIOS%20PARA%20TU%20BLOG)
- Roa Multimedia:<http://roamultimedia.blogspot.com/>

Por si queréis probar alguna de estas cosillas en vuestro blog:

- 1. [Agregar icono](http://blogandweb.com/2007/12/26/blogger-etiquetas-feed-icono/) *[feed rss](http://blogandweb.com/2007/12/26/blogger-etiquetas-feed-icono/)* [a las etiquetas](http://blogandweb.com/2007/12/26/blogger-etiquetas-feed-icono/)
- 2. [Añadir la opción "Continuar leyendo"](http://www.trucosblogger.com/2007/06/mas-en-blogger-beta.html)
- 3. [Ampliar las imágenes al pasar el puntero](http://recursos-blog.blogspot.com/2007/03/ampliar-imagenes.html)
- 4. [Añadir imagen flotante en la plantilla](http://efecincoblog.blogspot.com/2007/06/imagen-flotante-en-tu-blog.html)
- 5. [Añadir redes sociales al blog](http://blogger-adictos.blogspot.com/2007/05/aadir-redes-sociales-al-blog_12.html)
- 6. [Añadir un chat en el](http://www.trucosblogger.com/2007/06/chat-para-tu-blog.html) *[sidebar](http://www.trucosblogger.com/2007/06/chat-para-tu-blog.html)*
- 7. [Botón único en cada entrada para marcadores sociales](http://lablogueria.blogspot.com/2008/01/botn-nico-para-marcadores-sociales.html)
- 8. [Controlar el número de etiquetas en el](http://elescaparatederosa.blogspot.com/2008/01/controlar-el-numero-de-etiquetas.html) *[sidebar](http://elescaparatederosa.blogspot.com/2008/01/controlar-el-numero-de-etiquetas.html)*
- 9. [Crear una nube de etiquetas](http://lacrax.blogspot.com/2007/11/nube-de-tags.html)
- 10[. Efecto al pasar el puntero sobre los enlaces](http://cabalasvirtuales.blogspot.com/2008/01/efecto-especial-al-pasar-el-raton-en.html)
- 11[. Eliminar el borde de las imágenes](http://efecincoblog.blogspot.com/2007/05/eliminar-el-borde-de-las-imgenes-en.html)
- 12[. Eliminar la barra de Blogger](http://recursos-blog.blogspot.com/2007/02/quitar-la-barra-de-blogger-en-la-nueva.html)
- 13[.Eliminar la numeración en las etiquetas](http://blogandweb.com/2007/10/19/blogger-numero-etiquetas/)
- 14[. Enlace a un artículo relacionado](http://elescaparatederosa.blogspot.com/2007/05/artculo-relacionado.html)
- 15[. Enlace de "Agregar a favoritos"](http://recursos-blog.blogspot.com/2007/02/codigo-agregar-favoritos.html)
- 16[. Expandir/contraer un post](http://lacrax07.googlepages.com/postsexpandibles.html)
- 17[. Fecha de los posts al estilo WP](http://lacrax.blogspot.com/2007/11/h-ola-al-fin-me-he-acordado-de-este.html)
- 18[. Imagen como fondo del blog](http://blogger-adictos.blogspot.com/2007/05/poner-imagen-de-fondo-en-el-html_16.html)
- [. Imagen en el sidebar que funcione como enlace](http://cabalasvirtuales.blogspot.com/2008/01/imagn-en-la-sidebar-que-funciona-como.html)
- [.Imagen para redireccionar a un sitio](http://elescaparatederosa.blogspot.com/2007/06/redirigir-una-imagen-en-blogger.html)
- [.Incluir marquesinas de texto en las entradas](http://www.trucosblogger.com/2007/07/marquesinas-para-tu-blog.html)
- [. Incluir](http://vagabundia.blogspot.com/2007/12/blogger-sitemaps-mejorados.html) *[sitemap](http://vagabundia.blogspot.com/2007/12/blogger-sitemaps-mejorados.html)* [en Google Webmaster Tools](http://vagabundia.blogspot.com/2007/12/blogger-sitemaps-mejorados.html)
- [. Incluir un buscador interno](http://blogger-adictos.blogspot.com/2007/05/buscador-interno-actualizacion_21.html)
- [. Incluir un cartel con sombra](http://lacrax.blogspot.com/2007/12/cartel-con-sombra-para-tu-blog.html)
- [. Insertar un video](http://lacrax.blogspot.com/2007/07/insertar-un-video-en-un-blog-de-blogger.html)
- [. Insertar widget de traducción](http://vagabundia.blogspot.com/2007/11/traducciones-rpidas.html)
- [. Integrar el script](http://blogandweb.com/2007/11/12/blogger-sharethis/) *[Share This](http://blogandweb.com/2007/11/12/blogger-sharethis/)* [\(Compártelo\)](http://blogandweb.com/2007/11/12/blogger-sharethis/)
- [. La primera letra más grande que las demás](http://blogger-adictos.blogspot.com/2007/05/drop-caps.html)
- [. Modificar el](http://cabalasvirtuales.blogspot.com/2007/10/adaptando-imgenes-headers-nuestros.html) *[header](http://cabalasvirtuales.blogspot.com/2007/10/adaptando-imgenes-headers-nuestros.html)* [-cabecera](http://cabalasvirtuales.blogspot.com/2007/10/adaptando-imgenes-headers-nuestros.html)
- [. Mostrar enlaces como pestañas](http://www.trucosblogger.com/2007/05/mostrando-links-como-pestaas.html)
- [.Mostrar solo el título de las entradas](http://recursos-blog.blogspot.com/2007/12/mostrar-titulo-de-todas-o-ultimas.html)
- [. Ocultar la fecha de las entradas](http://lablogueria.blogspot.com/2007/10/ocultar-la-fecha-de-las-entradas.html)
- [. Ofrecer el código del banner de tu blog](http://efecincoblog.blogspot.com/2007/05/aade-un-banner-tu-blog-y-el-cdigo-para.html)
- [. Ofrecer suscripción por email](http://www.trucosblogger.com/2007/07/suscripcion-por-mail-para-el-blog.html%C3%B1)
- [. Optimizar los títulos del blog](http://vagabundia.blogspot.com/2008/01/optimizar-los-ttulos-del-blog.html)
- [.Permitir el seguimiento de comentarios](http://elescaparatederosa.blogspot.com/2007/10/seguimiento-de-comentarios-opcin.html)
- [.Personalizar el formulario de comentarios](http://lablogueria.blogspot.com/2008/01/personalizando-el-formulario-de.html)
- [.Personalizar el mensaje de suscripción al](http://blogandweb.com/2007/11/27/blogger-feed-mensaje/) *[feed](http://blogandweb.com/2007/11/27/blogger-feed-mensaje/)*
- [.Poner un favicon en la dirección url](http://lablogueria.blogspot.com/2007/10/poner-tu-propio-favicon.html)
- [. Poner un marco al blog](http://lablogueria.blogspot.com/2008/01/poner-un-marco-al-blog.html)
- [.Recibir aviso de nuevos comentarios en el email](http://elescaparatederosa.blogspot.com/2007/10/aviso-de-comentario-en-tu-correo.html)
- [. Resaltar palabras dentro del texto](http://cabalasvirtuales.blogspot.com/2007/12/2-trucos-para-resaltar-mensajes-de.html)
- [.Sidebar distinto para página principal y páginas individuales](http://vagabundia.blogspot.com/2008/01/ahora-me-ves-ahora-no-me-ves.html)
- [.Sistema de calificación para las entradas](http://efecincoblog.blogspot.com/2007/06/estrellas-para-valorar-tus-entradas-o.html)
- [.Sustituir con iconos diferentes aspectos de la plantilla](http://blogger-adictos.blogspot.com/2007/05/poner-iconos-en-las-entradas.html)
- [.Sustituir los enlaces de navegación por iconos](http://recursos-blog.blogspot.com/2007/03/iconos-en-la-navegacion-de-tu-blog.html)
- [. Transformar signos en emoticons](http://efecincoblog.blogspot.com/2007/06/aade-emoticonos-o-smileys-fcilmente-en.html)
- [. Usar dominio propio](http://blogandweb.com/2007/08/20/como-usar-un-dominio-propio-en-blogger/)
- [.Usar imágenes en lugar de etiquetas](http://vagabundia.blogspot.com/2007/11/blogger-usando-imgenes-en-lugar-de.html)

## **2.- AÑADIR SONIDO A UN BLOG**

Podemos estar tentados por diversos motivos (para "dar ambiente", porque la temática lo requiera, etc.) de incluir música en nuestro blog. Antes de hacerlo debemos tener algunas cosas en cuenta:

- Es probable que al visitante de nuestro blog no le guste que se reproduzca automáticamente por estar reproduciendo música en ese momento (con lo cual se entremezclan los sonidos) o que no tenga los mismos gustos musicales que nosotros. Por tanto, no es conveniente insertar sonidos que se reproduzcan automáticamente o, en caso de hacerlo, dar la opción de manipular el reproductor (botón de pausa, parada, reproducción, volumen). Si no lo hacemos nos arriesgamos a que un porcentaje significativo de visitantes abandone nuestro blog (entre otras cosas porque hay quien necesita silencio para leer su contenido).
- Se necesita que el navegador disponga de un complemento (plugin) para su correcta reproducción (plug-in), como Flash Player, QuickTime, etc. que en muchas ocasiones hay que instalar manualmente y cuyo funcionamiento puede ser distinto dependiendo del sistema operativo. Por tanto, hay que probar la música en varios navegadores y, si es posible, en sistemas operativos diferentes.

Supongamos que decidimos incluir sonidos en nuestro blog. Tenemos varias opciones:

## **2.1. - SITIOS WEB PARA COPIAR CÓDIGO**

|Afr

La opción más fácil es acudir a sitios Web que tienen almacenadas canciones y copiar el código necesario para su inclusión en nuestro blog.

## **GOEAR: AUDIOS EN LÍNEA**

Goear [\(http://www.goear.com/\)](http://www.goear.com/) es un servicio Web2.0 que permite subir y guardar en su servidor archivos de audio. A cada recurso sonoro se le puede asignar información textual: título de la canción y descripción (lo que facilita su búsqueda).

Para insertar en nuestro blog una música de goear procedemos de la siguiente forma:

Ve a su página Web:<http://www.goear.com/>y utiliza el buscador para localizar la música que desees.

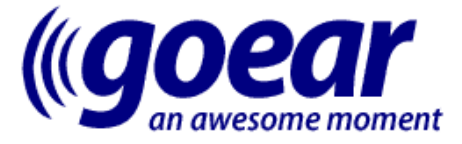

Home - Radio (BETA) - Search - Categories - Artists - Upload - Login / Register

All the music you want:

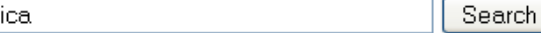

Te aparecerán una serie de archivos sonoros. Haz clic sobre el que desees para oír la música.

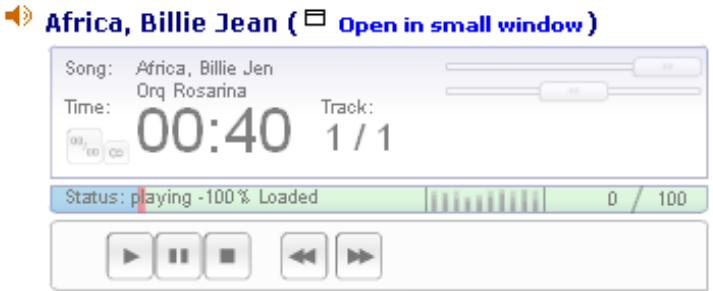

Una vez elegida la que deseemos incluir en nuestro blog hay que hacer clic en el cuadro de texto *This song in your site* (esta canción en tu sitio), con lo cual se selecciona todo el texto de la caja. Para copiar el código de la misma podemos recurrir a cualquiera de los dos procedimientos siguientes:

• Hacer clic sobre ella con el botón derecho y seleccionar, en el menú emergente, la opción Copiar.

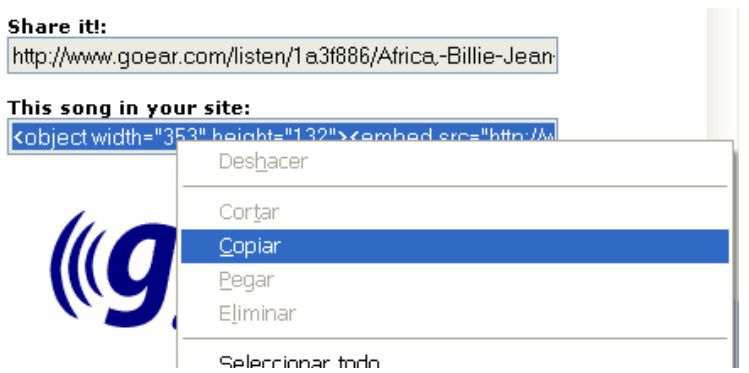

• Pulsar la combinación de teclas  $C \text{trl} + C$ .

## **OTROS SITIOS**

Similares funciones a goear las encontramos en [http://www.imeem.com](http://www.imeem.com/)

## **2.2. - SUBIR ARCHIVOS A LA WEB**

Otra opción es subir nuestros archivos sonoros a un sitio Web para, una vez subidos, copiar la ruta de dichos archivos y enlazarlos desde nuestro blog.

Hay multitud de sitios Web que nos permiten el alojamiento de archivos:

- Ya que disponemos de una cuenta de Gmail, una opción válida puede ser Google Sites, que permite crear páginas Web de forma sencilla y subir elementos para su inclusión en ellas (imágenes, vídeos, archivos sonoros, etc.).
- Otros servicios de almacenamiento de archivos son:
	- HostFile:<http://hostfile.org/>
- FileDropper.<http://www.filedropper.com/>
- FileQube:<http://www.fileqube.com/>
- MyFreeFileHosting:<http://myfreefilehosting.com/>
- MediaFire:<http://www.mediafire.com/>
- Boxstr:<http://boxstr.com/>
- FileDEN:<http://www.fileden.com/>
- Etc.

Después de subir un archivo a cualquiera de estos sitios se nos da da dirección donde se encuentra alojado.

-----------------

De<http://groups.google.com/group/google-es/web/blogger---aadir-archivos-de-audio-2?pli=1>

En este caso me tocó la "papeleta": informar sobre los métodos más utilizados, añadiendo los códigos HTML que se han de insertar en la opción de "EDICIÓN DE HTML" de nuestro site o blog.

### REPRODUCTOR QUICKTIME:

OBJETCT: Define primero el reproductor (Windows Media, iTunes, RealPlayer, QuickTime, etc.) y determina algunos parámetros de reproducción: (arranque automático, reproducción en bucle, etc.)... El método OBJECT es algo más complicado, pero tal vez más compatible. Con este método, casi con toda seguridad, el visitante podrá escuchar el archivo de audio.

<OBJECT CLASSID="clsid:02BF25D5-8C17-4B23-BC80-D3488ABDDC6B" WIDTH="160" HEIGHT="16" CODEBASE="http://www.apple.com/qtactivex/qtplugin.cab">

<PARAM name="SRC" VALUE="http://www.fileqube.com/file/lXsizFkT182049">

<PARAM name="AUTOPLAY" VALUE="false">

<PARAM name="LOOP" VALUE="false">

<PARAM name="CONTROLLER" VALUE="true">

<EMBED type="audio/x-mpegurl" src="ruta de vuestro archivo audio.mp3" autoplay="false" width="160px" height="16px" loop="false" controller="true" PLUGINSPAGE="http://www.apple.com/quicktime/download/">

</EMBED>

</OBJECT>

En este script debéis modificar lo siguiente:

<PARAM name="SRC" VALUE="insertar la ruta de vuestro archivo audio.mp3"

<EMBED type="audio/x-mpegurl" src="ruta de vuestro archivo audio.mp3".......

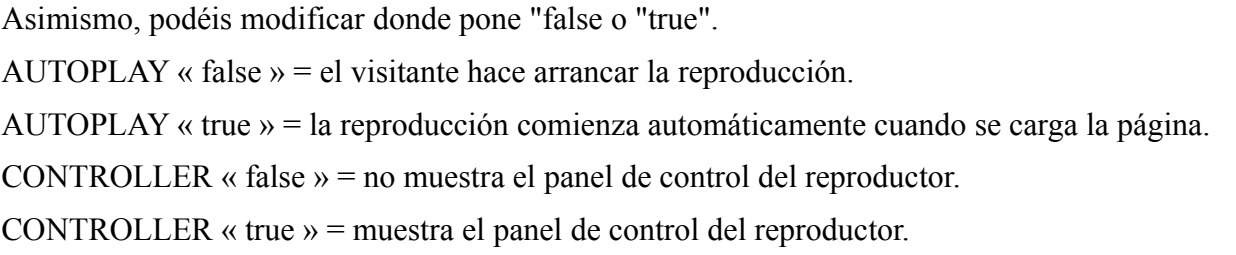

PLUGINSPAGE = dirección internet para descargar la extensión (plug-in) si el visitante no dispone de ella.

EMBED: Se trata de insertar una orden EMBED en el código HTLM. Aquí muestro un ejemplo para el reproductor Windows Media. Es necesario que el usuario/visitante posea Windows Media Player con los "codecs" correspondientes, aunque he de decir que en un alto % de los S.O (sistemas operativos) aún es el más utilizado. También, bajo éste ejemplo, tenéis el código para el reproductor QuickTime.

#### REPRODUCTOR WINDOS MEDIA PLAYER:

<embed src="ruta de vuestro.wma ou mp3" width="245" height="45"></embed>

Si queremos que el reproductor no comience automáticamente, deberemos añadir autostart="false", como se muestra bajo esta línea:

<embed src="ruta de vuestro.wma ou mp3" width="280" height="45"autostart="false"></embed>

Podéis modificar los parámetros "width" y "height" para cambiar las medidas del reproductor.

#### REPRODUCTOR QUICKTIME:

<EMBED SRC="ruta de vuestro.mp3" PLUGINSPAGE="http://

www.quicktime.com" WIDTH="160" HEIGHT="16" CONTROLLER="true"

LOOP="false" AUTOPLAY="false">

En los ejemplos expuestos veréis que EMBED - PLUGINSPAGE, etc. etc., están escritos en mayúscula. Lo he insertado así, para que sepáis, sólo como información, que las mayúsculas no cumplen con los requisitos de mayúsculas/minúsculas exigidos en XHTML.

#### "A MODIFICAR":

CONTROLLER="true" o "false" para mostrar el panel de control o no..

LOOP="false" o "true" para reproducir o no el sonido en bucle.

AUTOPLAY="true" o "false"para que arranque o no automáticamente cuando se carga la página

PLUGINSPAGE="http://www.quicktime.com" para descargar la extensión (plug-in) en el sitio Internet si visitante no dispone de él.

Bueno, obviamente existen otros reproductores, aunque prefiero no extenderme más para no llegar a confundir ni aburrir al personal ;-)... Ahora, sólo queda agradecer a los compañeros su aportación, sus consejos...

------------------------------------

HABLAR DE LA CONVERSIÓN DE MÚSICA A FORMATO MP3 con Audacity

--------------------------------------

Música de fondo

<http://www.oscargp.net/2008/05/musica-o-sonido-de-fondo-en-blogger.html>

MIDIS

- • [The midi bank](http://www.midi.cl/) (castellano) Un montón de midis de artistas latinos.
- • [La biblioteca del midi](http://www.bibliomidi.net/) (castellano) Gran cantidad de archivos midis, incluso de Operación Triunfo.
- • [Midilab](http://go.to/midilab) (castellano) Canciones variadas en formato midi.
- • [Cybermúzicos Free](http://espanol.geocities.com/cybermuzikos1/midi.htm) (castellano) Repertorio importante de archivos midi.
- • [Spanish and Latín Midi \(](http://midistudio.com/midi/LA_AZ.htm)inglés) Canciones latinas en midi.
- [Christmas Song and Lyrics Page](http://www.geocities.com/-kingtut/) (inglés) Más de 300 melodías para la época navideña.
- • [Disney Music Page](http://www.dismusic.com/) (inglés) Gran cantidad de midis de las canciones Disney más populares.
- [Videogame Music Archives](http://www.vgmusic.com/) (inglés) Los midis de tus videojuegos favoritos.
- • [Midi Farm Internet](http://www.midifarm.com/) (inglés) Toda una granja de midis.

<EMBED src="http://tupagina.googlepages.com/tuarchivo.mid" autostart=true loop=false volume=100 hidden=true><NOEMBED><BGSOUND src="tuarchivo.mid"></NOEMBED>

[http://sites.google.com/site/sanchezrodri/Home/alejandro\\_sanz\\_-\\_amiga\\_mia.mid?](http://sites.google.com/site/sanchezrodri/Home/alejandro_sanz_-_amiga_mia.mid?attredirects=0)